# Dell Cast 使用者手冊

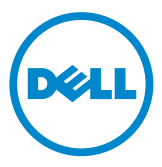

### 註,警示,警告

 $\mathscr{U}$ 註: 「註」表示可以幫助您更有效地使用 Dell Cast 的重要資訊。

警示:「警示」表示可能如果未依指示進行,可能會損壞硬體或導致資料遺失。

 $\overline{\wedge}$  警告: 「警告」表示可能的財產損失、人身傷害或死亡。

Copyright © 2014 著作權所有,並保留一切權利。本產品受到美國及國際著作權及智慧財產權法律 的保護。Dell ™ 和 Dell 徽標為 Dell Inc. 在美國及/或其他司法管轄區的商標。此處提及的所有其他標 記和名稱均為其各自公司的商標。

2014 – 09 Rev. A00

目録

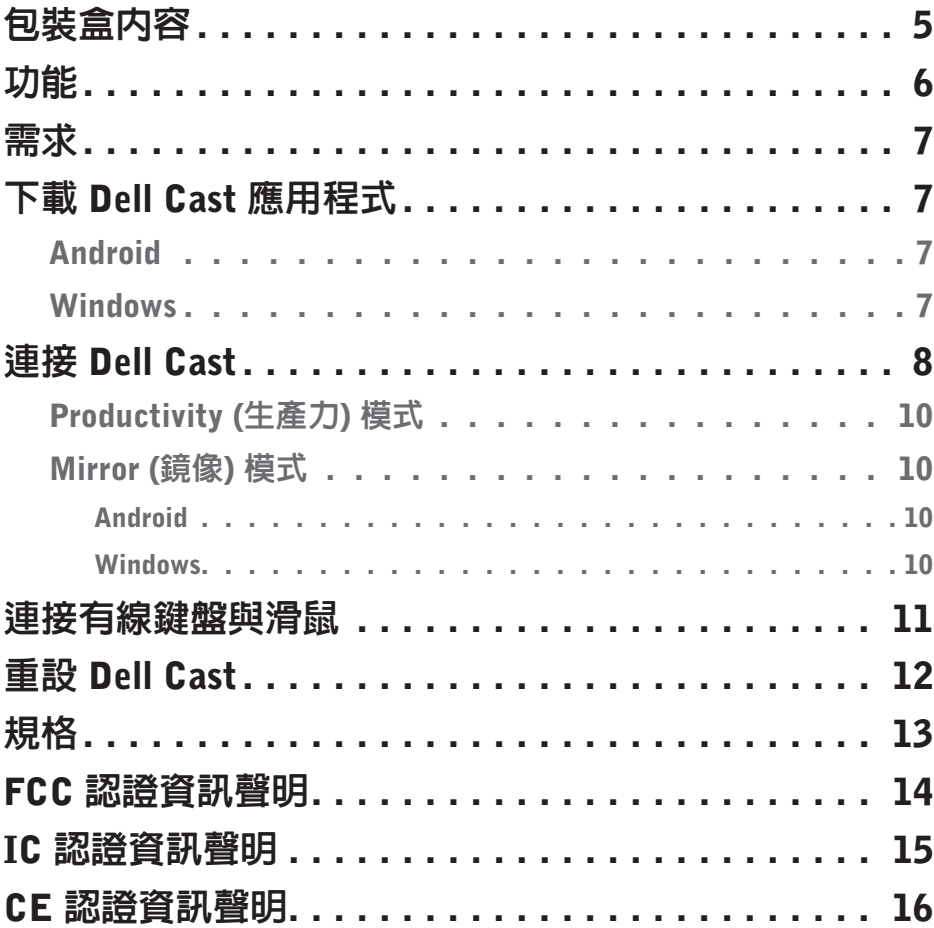

- 警告:Dell Cast 的設計、製造或用途並非針對需要提供故障保全效能的危 險環境,在此種危險環境中,當 Dell Cast 故障時有可能會導致死亡、人身 傷害或嚴重實體或環境損害。
- 警告:Dell Cast 在運作期間溫度可能會變得很高。這是正常現象。請拔下電 源線,讓 Dell Cast 冷卻下來之後,才能觸碰或將它從您的顯示裝置卸下。
- 警告:如要為 Dell Cast 供電,請僅使用隨附的纜線。使用其他纜線可能會 導致 Dell Cast 和顯示裝置受損。
- $\Lambda$  警告:請勿使 Dell Cast 碰到水,或暴露在極度高熱、寒冷、多灰塵或其他 極度環境之下,因為 Dell Cast 可能會故障或無法運作。請勿嘗試拆解或修 復 Dell Cast,因為這可能會導致 Dell Cast 的有限保固失效,並可能會使 您、您的顯示裝置和 Dell Cast 受到傷害。

# <span id="page-4-0"></span>包裝盒內容

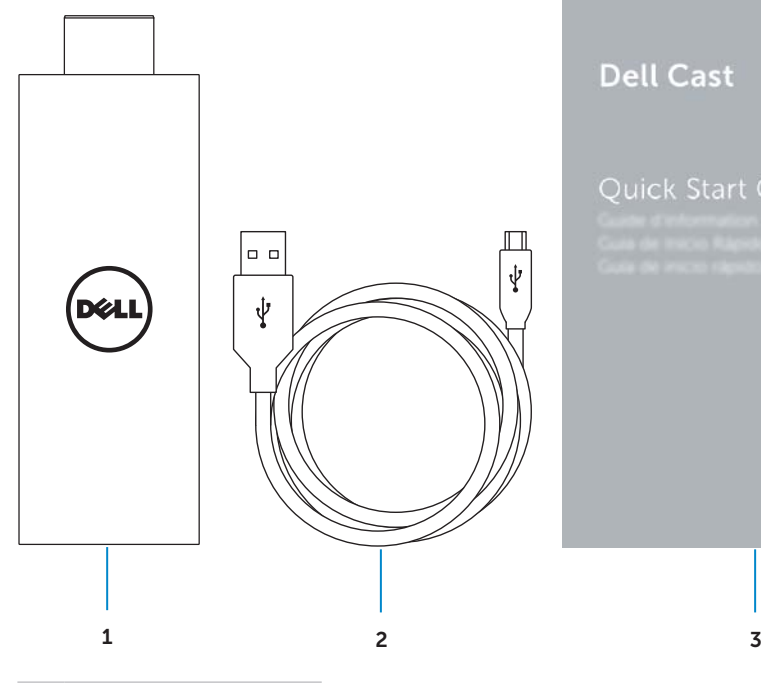

### **Dell Cast**

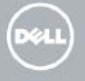

- 1 Dell Cast
- 2 USB 纜線
- 3 快速入門指南

# <span id="page-5-0"></span>功能

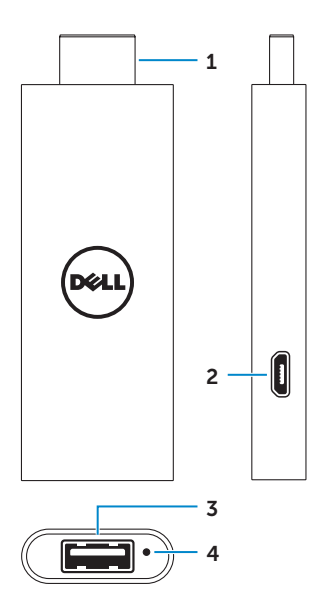

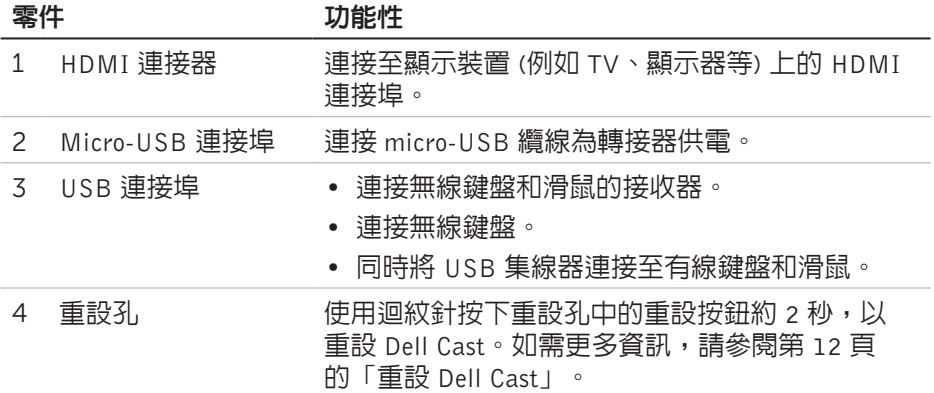

<span id="page-6-0"></span>需求

- 已安裝 Dell Cast 應用程式並具有 Wi-Fi 網路連線的 Dell 平板電腦
- 具有 HDMI 連接埠的顯示裝置
- 電源變壓器 (需另行購買) 或供電的 USB 連接埠
	- ■註:如果您的顯示裝置上沒有供電的 USB 連接埠,請使用您平板電腦 隨附的電源變壓器,或向 Dell 購買電源變壓器,將 Dell Cast 連接至電源 插座。
- 無線/有線鍵盤和滑鼠 (需另行購買)

### 下載 Dell Cast 應用程式

註:僅特定平板電腦支援 Dell Cast 應用程式。

#### Android

Dell Cast 可與您平板電腦的作業系統整合。請確定您平板電腦的作業系統已更 新。如要檢查更新,請點選**設定 7 → 關於平板電腦→ 系統更新**。

#### Windows

如要下載 Dell Cast 應用程式:

- 1. 移至 dell.com/support。
- 2. 點選平板電腦及行動裝置。
- 3. 點選平板雷腦。
- 4. 從裝置清單中點選您的平板電腦型號。
- 5. 點選驅動程式與下載。
- 6. 點選應用程式。
- 7. 在 Dell Cast 應用程式之下點選**下載檔案**。 依照畫面上的指示儲存檔案。
- 8. 導覽至儲存檔案所在的資料夾。
- 9. 點選兩下檔案,然後依照畫面上的指示完成 Dell Cast 安裝。

## <span id="page-7-0"></span>連接 Dell Cast

1. 將無線鍵盤和滑鼠的接收器連接至 Dell Cast,然後啓動鍵盤和滑鼠。

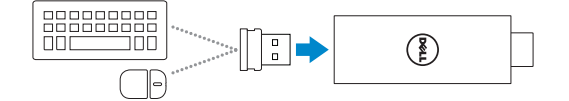

註:如果您要連接有線鍵盤和滑鼠,請參閱第 11 [頁的「連接有線鍵盤與](#page-10-1) [滑鼠」](#page-10-1)。

- 2. 將 Dell Cast 連接至顯示裝置的 HDMI 連接埠。
- 3. 將 USB 纜線的 micro-USB 端連接到 Dell Cast 的 micro-USB 連接埠。
- 4. 將 USB 纜線的 USB 端連接至您顯示裝置上的供電 USB 連接埠。

註:如果顯示裝置上無供電的 USB 連接埠,請使用電源變壓器。

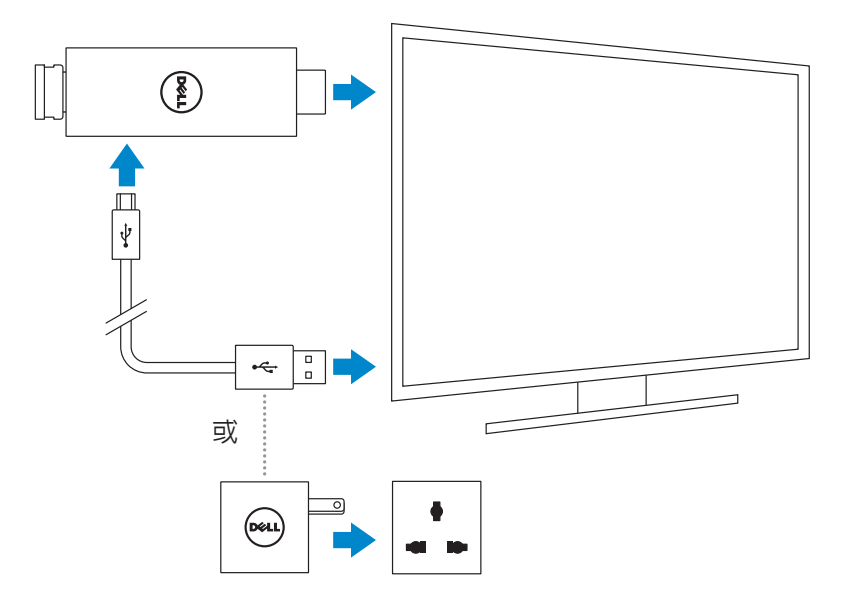

5. 將顯示裝置輸入切換為已連接 Dell Cast 的 HDMI 連接埠。

註:有關如何切換顯示裝置輸入的資訊,請參閱您顯示裝置的說明文件。

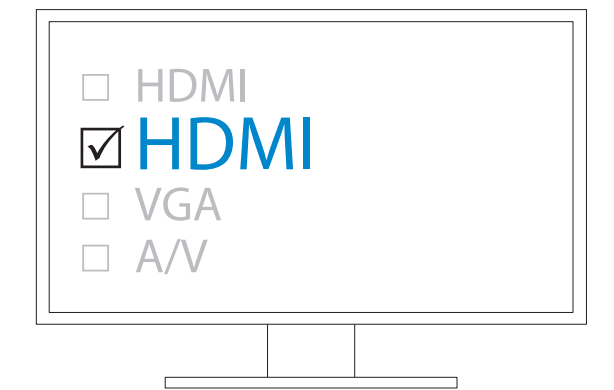

歡迎畫面出現,並以綠色顯示已連接的裝置。

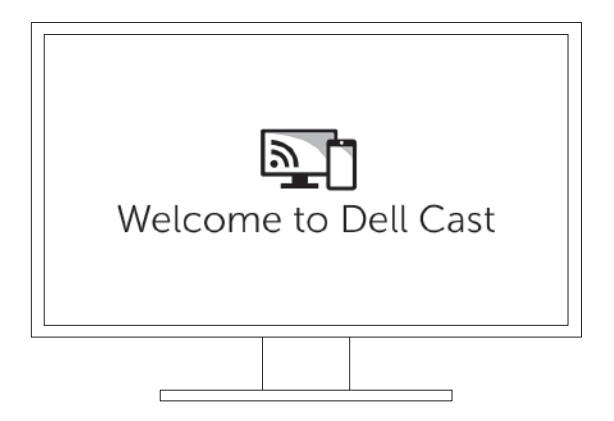

<span id="page-9-0"></span>6. 在平板電腦上啟動DellCast應用程式,然後依照畫面上的指示來設定DellCast。

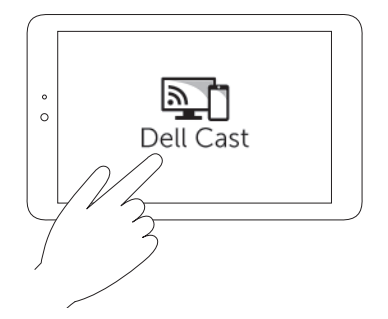

### Productivity (生產力) 模式

Productivity (生產力) 模式提供桌面使用體驗。 在預設下,Dell Cast 會以 Productivity (生產力) 模式啟動。

### Mirror (鏡像) 模式

Mirror (鏡像) 模式會複製平板電腦的使用者介面。 如要啟動 Mirror (鏡像) 模式:

### Android

1. 點選設定  $\dot{\text{Q}}$  > 顯示 → 投射畫面。

2. 點選功能表圖示 → 啓用無線顯示器。

### Windows

從畫面右緣掃動以存取快速鍵,然後點選裝置 ■→ 專案 日→ 複製。

### <span id="page-10-1"></span><span id="page-10-0"></span>連接有線鍵盤與滑鼠

 $\blacksquare$ 註: 您必須連接鍵盤才能完成 Dell Cast 設定。 如果您只要連接鍵盤,請將鍵盤連接至 Dell Cast 上的 USB 連接埠。

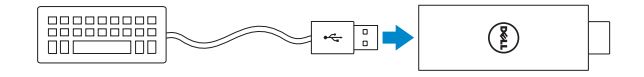

#### 內建 USB 集線器的鍵盤

- 1. 將鍵盤連接至 Dell Cast 上的 USB 連接埠。
- 2. 將滑鼠連接至鍵盤上的 USB 連接埠。

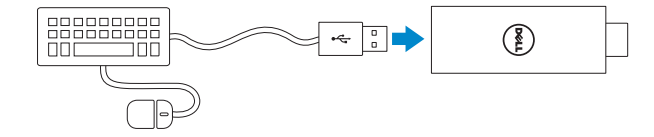

#### 外接式 USB 集線器

- 1. 將 USB 集線器連接至 Dell Cast。
- 2. 將鍵盤和滑鼠連接至 USB 集線器。

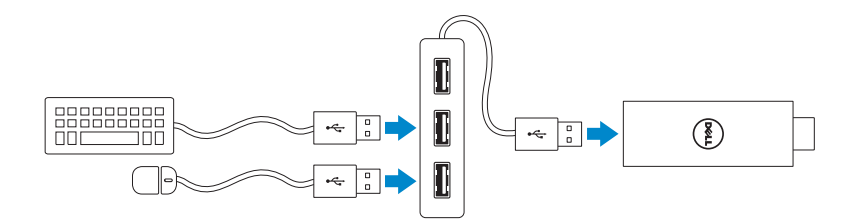

# <span id="page-11-1"></span><span id="page-11-0"></span>重設 Dell Cast

如要重設 Dell Cast:

1. 確定 Dell Cast 已連接至您的顯示裝置,而且 Dell Cast 已啟動。

2. 使用迴紋針按下 Dell Cast 重設孔中的重設按鈕約 2 秒。

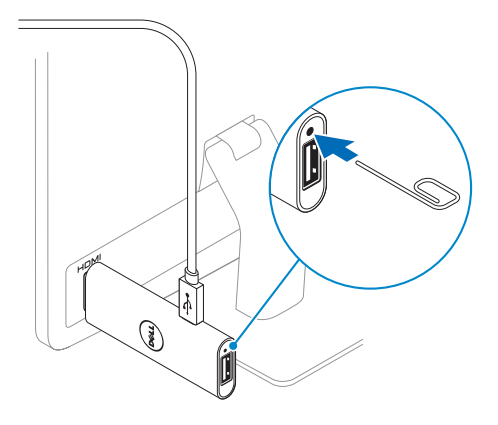

### <span id="page-12-0"></span>規格

裝置資訊 銷售型號 Dell Cast 安規型號 BEL01 支援的作業系統 • Android 4.4 或更新版本 • Windows 8.1 或更新版本 尺寸和重量

| 長度 | 73 公釐 (2.87 吋) |
|----|----------------|
| 寬度 | 28 公釐 (1.10 吋) |
| 厚度 | 10 公釐 (0.39 吋) |
| 重量 | 30 克 (0.07 磅)  |
|    |                |

#### 系統資訊

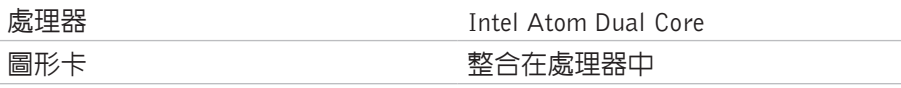

#### 連接埠和連接器

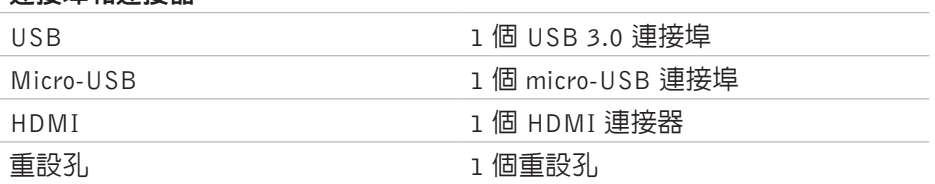

#### 通訊

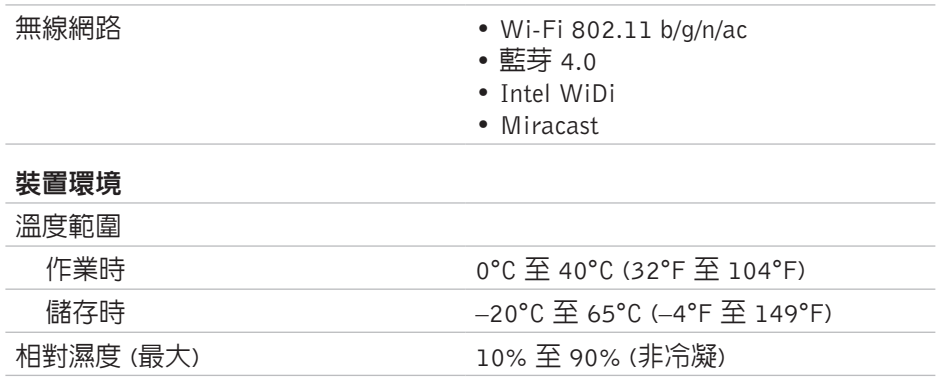

### 規格 │ 13

 $\overline{\phantom{a}}$  $\overline{\phantom{a}}$ 

### <span id="page-13-0"></span>FCC 認證資訊聲明

2 註:由於未授權修改本裝置導致的任何無線電或顯示器干擾, Dell 概不負責。 對本裝置進行任何修改都可能導致裝置無法運作。

本裝置經測試證明符合 FCC 規則第 15 部分中的 B 級數位裝置的限制規定。這 些限制的目的是為了在住宅區安裝時,能提供合理的保護以防止有害干擾。本 設備會產生、使用並發射無線電頻率能量;如果未遵照指示安裝和使用,可能 會干擾無線電通訊。但是,這並不保證在個別的安裝中不會產生干擾。若本設 備的確對無線電或裝置通訊接收造成干擾 (可先關閉系統後再開啓來判斷),建 議使用者採取下列步驟試著解決干擾的問題:

- 重新調整天線的接收方向,或重新放置接收天線。
- 增加設備與被干擾設備之間的距離。
- 將設備連接至不同的插座,使設備與被干擾設備連接在不同的電路上。
- 向經銷商或有經驗的無線電/電視技術人員諮詢,以獲得幫助。

本裝置符合 FCC 規範第 15 部分的規定。使用時須符合以下兩項條件:

- 1. 本裝置不會產生有害干擾。
- 2. 本裝置必須能接受所接收到的任何干擾,包括可能導致無法正常作業的 干擾。

凡是未經主管單位明確批准擅自所做的變更或修改,可能導致使用者失去本裝 置的使用權或使保固失效。

本裝置符合 FCC 針對非控制環境所提出之射頻輻射暴露限制。本裝置及其天線 所在的同一地點不得有其他任何天線或傳輸器,亦不得與其他任何天線或傳輸器 搭配操作。為符合 FCC 射頻輻射暴露限制規定,此項認證僅適用於行動組態。

本傳輸器所用天線的裝設地點必須距離所有人員至少 20 公分 (7.87 吋) 以上, 且同一地點不得有其他任何天線或傳輸器,亦不得與其他任何天線或傳輸器搭 配操作。

### <span id="page-14-0"></span>IC 認證資訊聲明

本裝置符合加拿大工業部的免授權 RSS-210 標準。使用時須符合以下兩項條件:

1. 此裝置不會產生干擾。

2. 本裝置心須能接受任何干擾, 包括可能導致裝置無法正常作業的干擾。

本裝置符合加拿大工業部的 RSS-210 標準。本 B 級裝置符合加拿大產生干擾設 備規範的所有要求。

本裝置適用於在頻帶 5150 MHz–5250 MHz 中運作,僅限室內用途,以減少對 同頻行動衛星系統的潛在有害干擾。

視情況而定,裝置在頻帶 5725 MHz–5825 MHz 中的允許最大天線增益 2.52 dBi 應符合針對點對點作業規定的 e.i.r.p. 限值。

5.65 GHz–5.85 GHz 頻帶會優先分配給高功率雷達 (即優先使用者),此類雷達可 能會對 LE-LAN 裝置造成干擾及/或損壞。

符合加拿大 ICES-003 B 級規格。

### <span id="page-15-0"></span>CE 認證資訊聲明

這些裝置符合 R&TTE 1999/5/EC 指令第 3 條和指令 2004/108/EC 的基本要求。

# **CE01970**

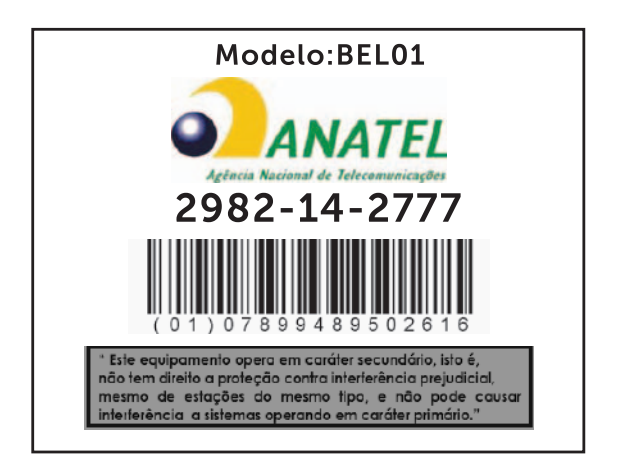

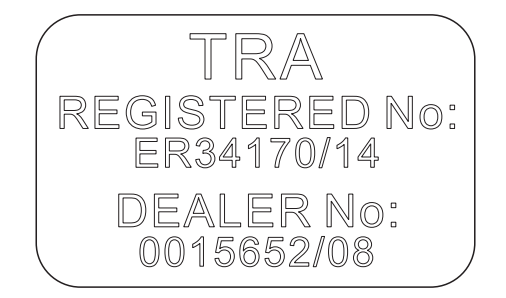